## Руководство по установке

## IndorCulvert

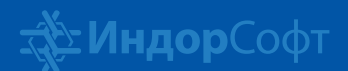

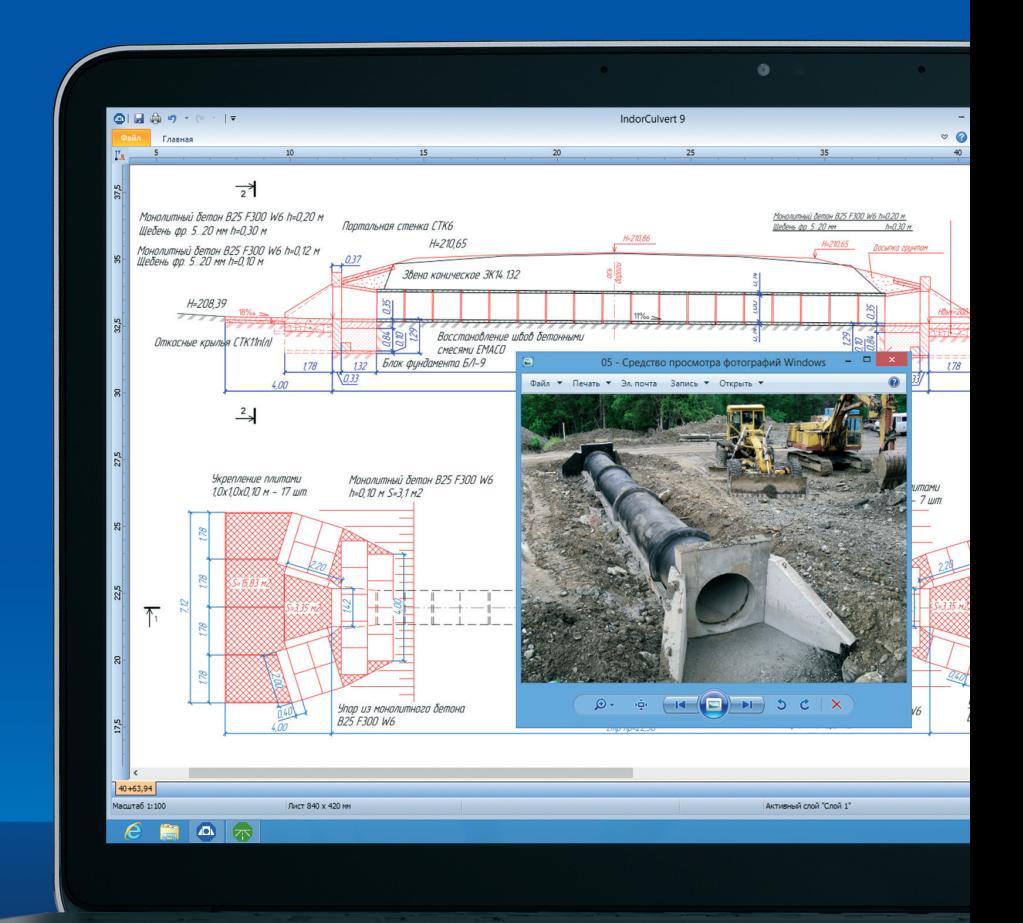

### Начните работать прямо сейчас!

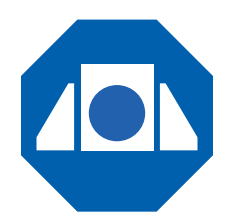

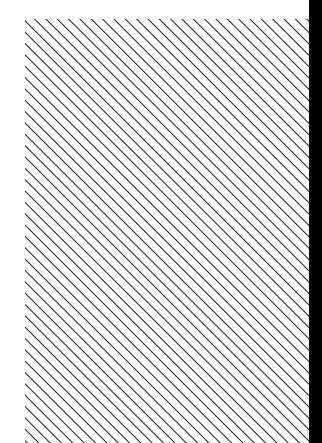

#### Техническая поддержка

В случае возникновения вопросов по установке, активации или работе программных продуктов можно обратиться в службу технической поддержки:

- на нашем сайте **www.indorsoft.ru > Поддержка > Техническая поддержка**;
- отправить письмо на электронный адрес **support@indorsoft.ru**;
- позвонить по телефону **+7 (3822) 651-386**.

#### Обучение и повышение квалификации

Самый простой и быстрый способ познакомиться с программными продуктами компании «ИндорСофт» — пройти бесплатное дистанционное обучение на нашем сайте: **www.indorsoft.ru > Поддержка > Дистанционное обучение**.

#### Установка IndorCulvert

Чтобы установить программу на компьютере, запустите дистрибутив с флешки.

1. После начала установки мастер предлагает ознакомиться с лицензионным соглашением. Для продолжения установки нужно принять условия соглашения, включив флаг **Я принимаю условия лицензионного соглашения**. Это будет означать, что вы ознакомились с условиями соглашения, обязуетесь выполнять их и извещены о последствиях нарушения данного соглашения. Для продолжения установки нажмите кнопку **Далее**.

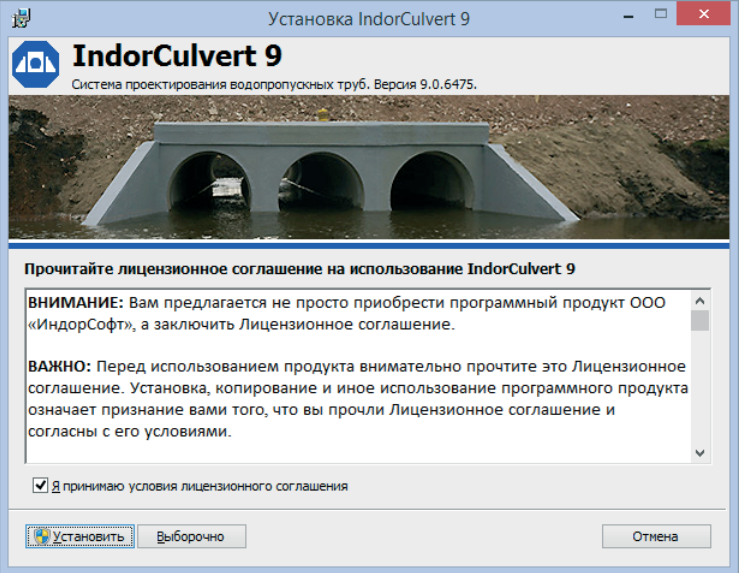

2. Чтобы запустить установку системы, нажмите кнопку **Установить**. В качестве папки установки используется папка **C:\Program Files\IndorSoft**.

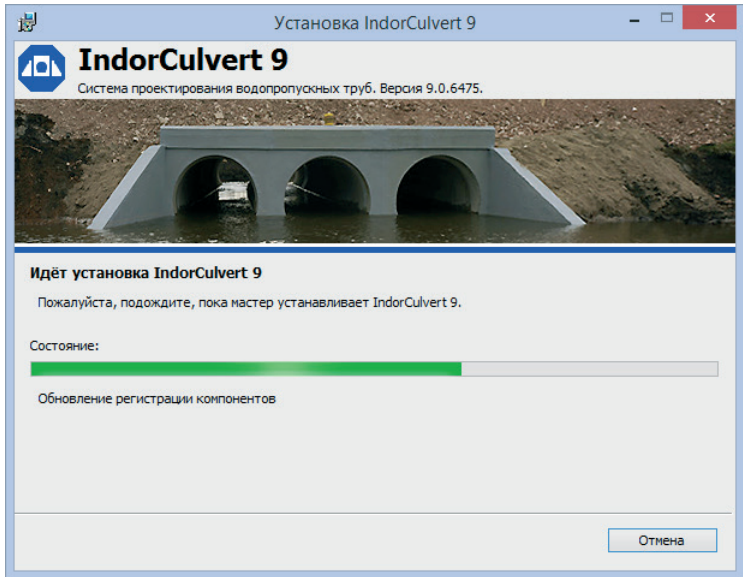

3. Для завершения установки нажмите кнопку **Готово**.

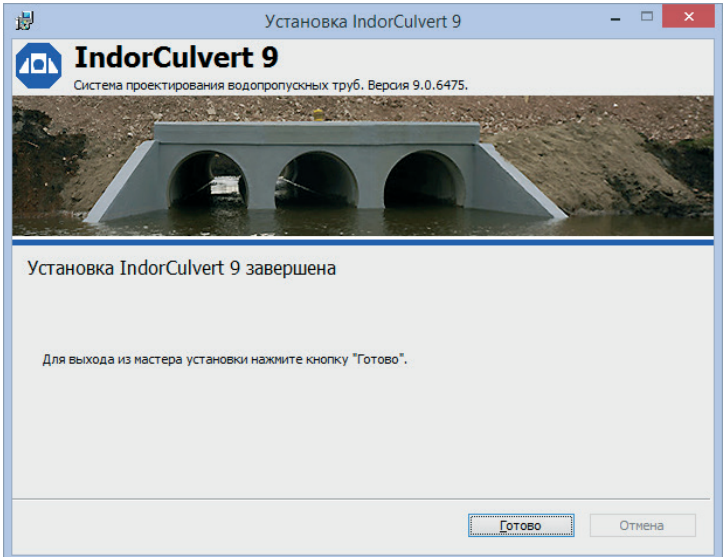

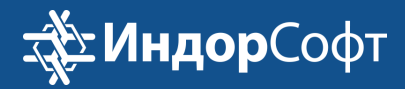

# лет с вами

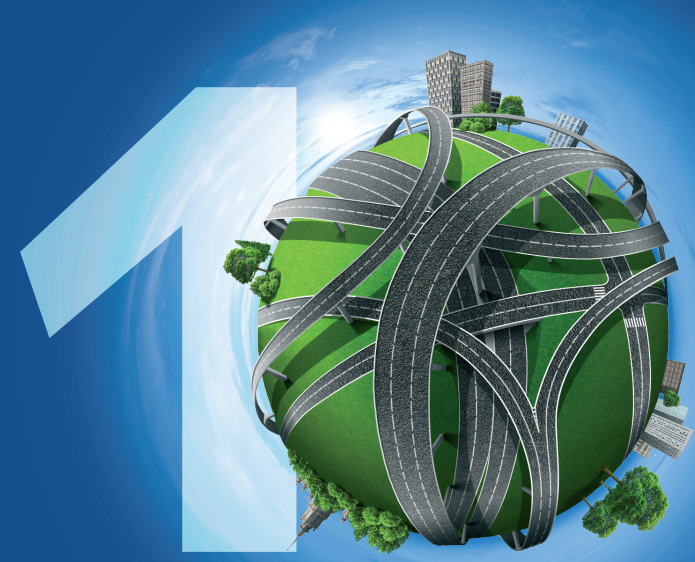

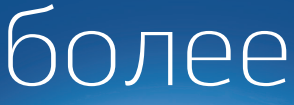